# Résolution des problèmes liés aux codes de panne de l'ACI F0321, F0323 et F0325 : dysfonctionnement - divergence ou dégradation du leadership des clusters

# Table des matières

Introduction Détails supplémentaires Démarrage rapide pour résoudre les défaillances 1. Commande "acidiag cluster" 2. Santé SSD APIC 3. Statut des processus DME Étapes suivantes : 1. Problèmes de connectivité APIC 2. Processus DME désactivé 4. Vérifier les fichiers principaux 3. Collecter TechSupport et télécharger sur SR

# Introduction

Ce document décrit les étapes suivantes pour la résolution de l'erreur ci-dessous :

```
"Code" : "F0321",
"Description" : "Controller <id> is unhealthy because: Data Layer Partially Degraded Leadership",
"Dn" : "topology/pod-<POD-ID>/node-<NODE-ID>/av/node-<NODE-ID>/fault-F0321",
"Code" : "F0321",
"Description" : "Controller 3 is unhealthy because: Data Layer Partially Diverged"
"Dn" : "topology/pod-<POD-ID>/node-<NODE-ID>/av/node-<NODE-ID>/fault-F0321",
"Code" : "F0325",
"Description" : "Connectivity has been lost to the leader for some data subset(s) of a service on <node
"Dn" : "topology/pod-<POD-ID>/node-<NODE-ID>/av/node-<NODE-ID>/fault-F0325",
"Code" : "F0323",
"Description" : "Lost connectivity to leader for some data subset(s) of Access <Service> on <controller
"Dn" : "topology/pod-<POD-ID>/node-<NODE-ID>/av/node-<NODE-ID>/fault-F0323",
```
Si vous disposez d'un fabric ACI connecté à Intersight, une demande de service a été générée en votre nom pour indiquer que des instances de cette défaillance ont été trouvées dans votre fabric

ACI connecté à Intersight.

Cette erreur spécifique est déclenchée lorsque le cluster APIC n'est pas sain. La couche de données partiellement divergente apparaît lorsque l'un des éléments suivants est désactivé, ce qui est indiqué par "\" dans la sortie acidiag rvread. Cette erreur peut également être observée lorsque le réplica ou la base de données est complètement absent de l'APIC désigné par « X ». nous devons résoudre tout problème sous-jacent et restaurer l'intégrité du cluster.

Cette activité est surveillée activement dans le cadre [des engagements ACI proactifs.](https://www.cisco.com/c/fr_ca/support/docs/cloud-systems-management/application-policy-infrastructure-controller-apic/217576-about-proactive-aci-engagements.html)

# Détails supplémentaires

N'essayez PAS d'effectuer des étapes intrusives telles que la mise hors tension, le rechargement ou la désactivation pour résoudre le problème de mise en grappe, si le fabric est en production. Collectez et téléchargez les fichiers TS sur le boîtier du centre d'assistance technique pour connaître les étapes exactes de restauration du cluster APIC.

# Démarrage rapide pour résoudre les défaillances

1. Commande "acidiag cluster"

En exécutant cette commande, il effectue plusieurs vérifications, notamment la connectivité avec les cartes APIC. Nous devrions voir tous les résultats de test renvoyés OK. Si nous remarquons quelque chose d'autre que OK, nous devrons en rechercher la cause.

```
######## Sample output on a healthy cluster ########
apic1# acidiag cluster
Admin password:
Running...
Checking Wiring and UUID: OK
Checking AD Processes: Running
Checking All Apics in Commission State: OK
Checking All Apics in Active State: OK
Checking Fabric Nodes: OK
Checking Apic Fully-Fit: OK
Checking Shard Convergence: OK
Checking Leadership Degration: Optimal leader for all shards
Ping OOB IPs:
APIC-1: 10.197.204.149 - OK
APIC-2: 10.197.204.150 - OK
APIC-3: 10.197.204.151 - OK
Ping Infra IPs:
APIC-1: 10.0.0.1 - OK
APIC-2: 10.0.0.2 - OK
APIC-3: 10.0.0.3 - OK
Checking APIC Versions: Same (5.2(4d))
Checking SSL: OK
Full file system(s): None
```
######## Sample output on a unhealthy cluster ######## apic1# acidiag cluster Admin password: Running... Checking Wiring and UUID: switch(302) reports apic(3) has wireIssue: unapproved-ctrlr Checking AD Processes: Running Checking All Apics in Commission State: OK Checking All Apics in Active State: OK Checking Fabric Nodes: OK Checking Apic Fully-Fit: OK Checking Shard Convergence: OK Checking Leadership Degration: Non optimal leader for shards : 3:1,3:2,3:4,3:5,3:7,3:8,3:10,3:11,3:13,3 Ping OOB IPs: APIC-1: 10.197.204.184 - OK APIC-2: 10.197.204.185 - OK APIC-3: 10.197.204.186 - OK Ping Infra IPs: APIC-1: 10.0.0.1 - OK APIC-2: 10.0.0.2 - OK APIC-3: 10.0.0.3 - OK Checking APIC Versions: Same (5.2(3e)) Checking SSL: OK Full file system(s): None

Done!

Done!

### 2. Santé SSD APIC

Assurez-vous que les disques SSD APIC sont sains et que l'une de ces défaillances n'est pas provoquée sur le fabric ACI - F2730, F2731 et F2732. Vous trouverez ci-dessous les commandes à exécuter sur l'interface de ligne de commande du contrôleur APIC pour déterminer si l'une de ces défaillances existe OU si elle peut être vérifiée sur l'interface utilisateur graphique (System > Faults)

- show faults code contrôleur F2730
- show faults code contrôleur F2731
- show faults code contrôleur F2732

##### Example:

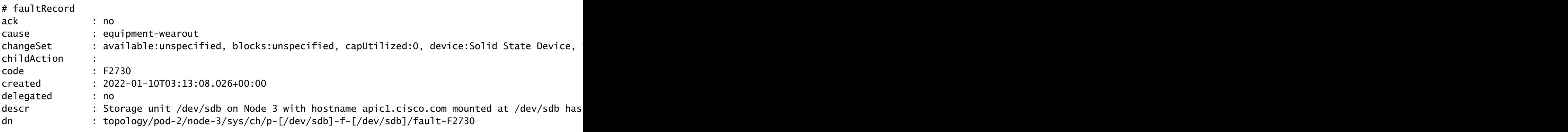

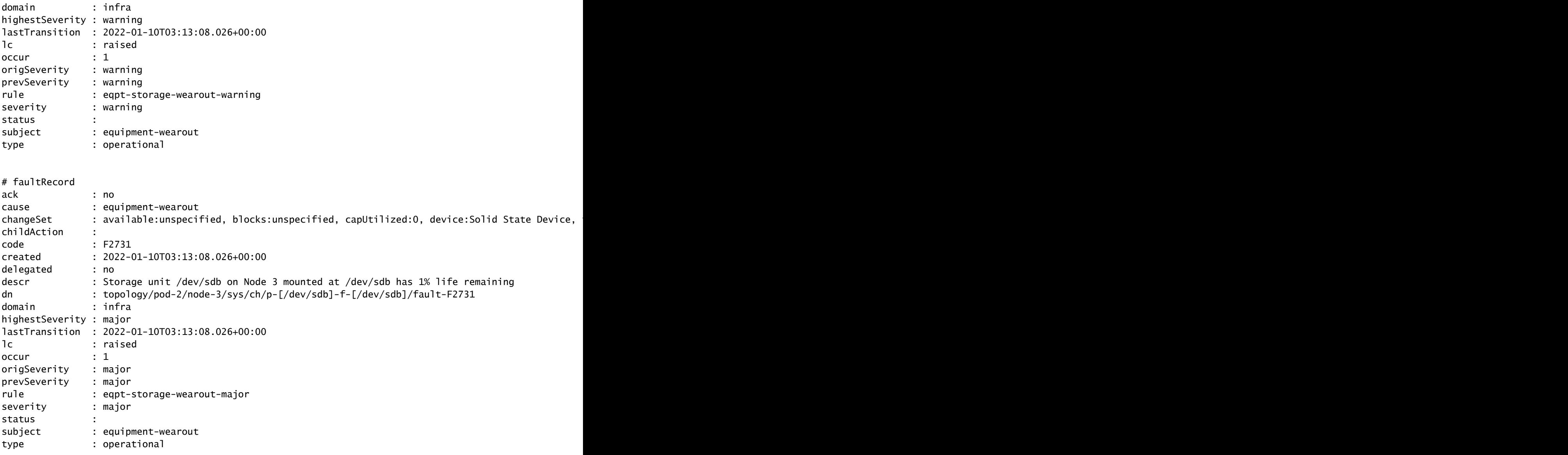

### 3. Statut des processus DME

Vérifier si tous les processus DME sont en cours d'exécution

Exécutez ps -aux | egrep "svc|nginx.bin|dhcp"

Résultats escomptés ci-dessous :

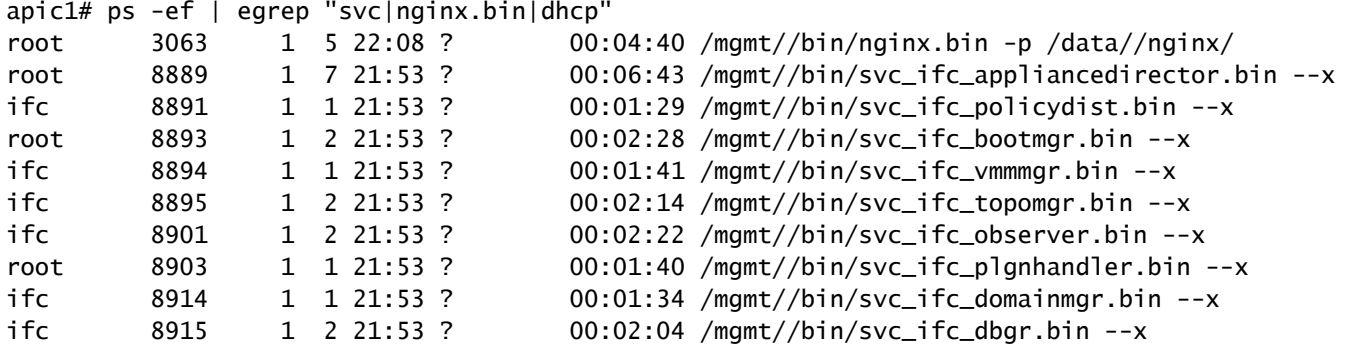

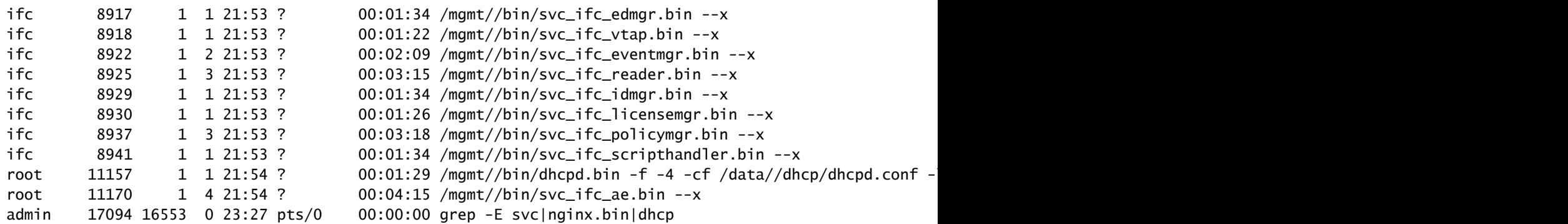

Vous pouvez vérifier le code d'erreur F1419 pour les DME défaillants.

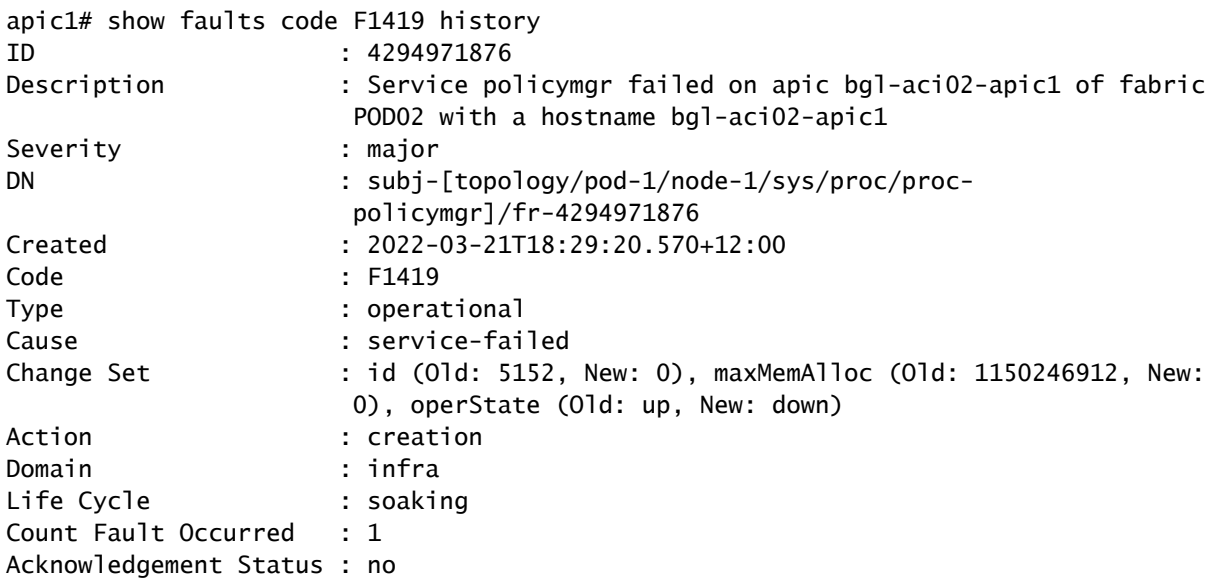

# Étapes suivantes :

### 1. Problèmes de connectivité APIC

En cas de perte de connectivité entre les puces, des problèmes de câblage peuvent survenir. La commande Acidiag Cluster indique également le type de problèmes de câblage présents sur la liaison. Voici tous les problèmes de câblage possibles :

ctrlr-uuid-mismatch - Discordance UUID APIC (ID APIC dupliqué)

Fabric-Domain-Mismatch - Le noeud adjacent appartient à un autre fabric

non-concordance de câblage - Connexion non valide (Leaf to Leaf, Spine to non-leaf, Leaf fabric port to non-spine, etc.)

adajeceny-not-detected - Aucune contiguïté LLDP sur le port de fabric

infra-vlan-mismatch - Incompatibilité de VLAN infrarouge entre leaf et APIC.

pod-id-mismatch - Incompatibilité d'ID de pod entre APIC et Leaf

unApproved-ctrlr - La connexion SSL entre APIC et le leaf connecté n'est pas terminée.

unApproved-serialnumber - Détection d'un noeud absent de la base de données d'Apic.

#### 2. Processus DME désactivé

si la sortie de la section d'état du processus DME ne correspond pas à la sortie attendue. Essayez de démarrer le DME à l'aide de « acidiag start <DME> », par exemple si svc\_ifc\_eventmgr est manquant. Essayez « acidiag start eventmgr »

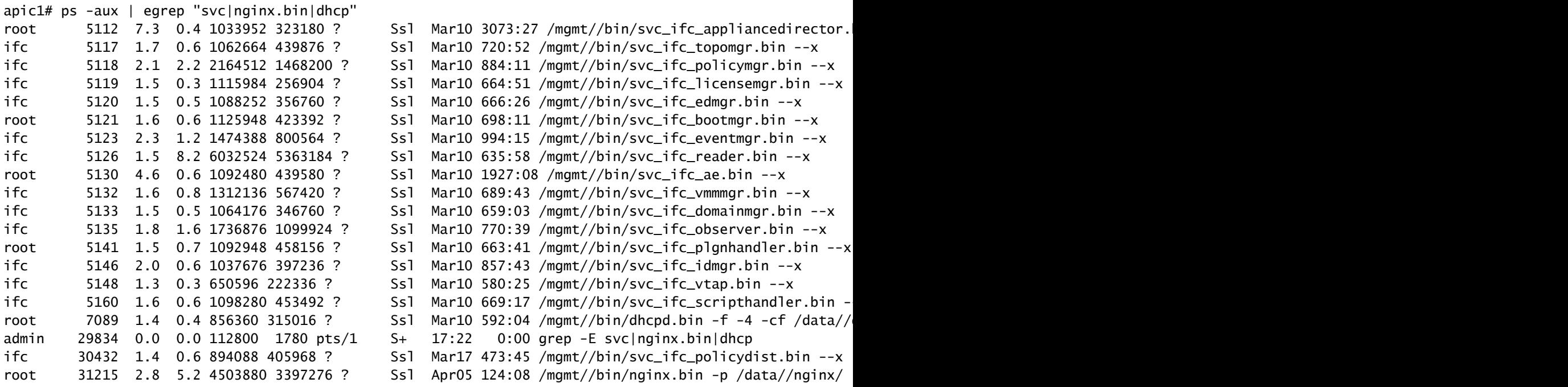

Dans le résultat ci-dessus, svc\_ifc\_dbgr.bin est manquant par rapport au résultat attendu mentionné dans la section d'état du processus DME. Nous pouvons démarrer le processus en utilisant "acidiag restart dbgr"

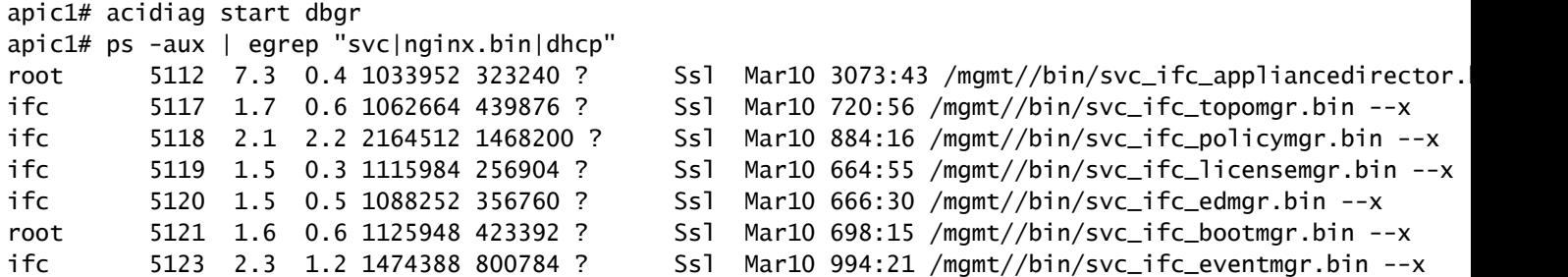

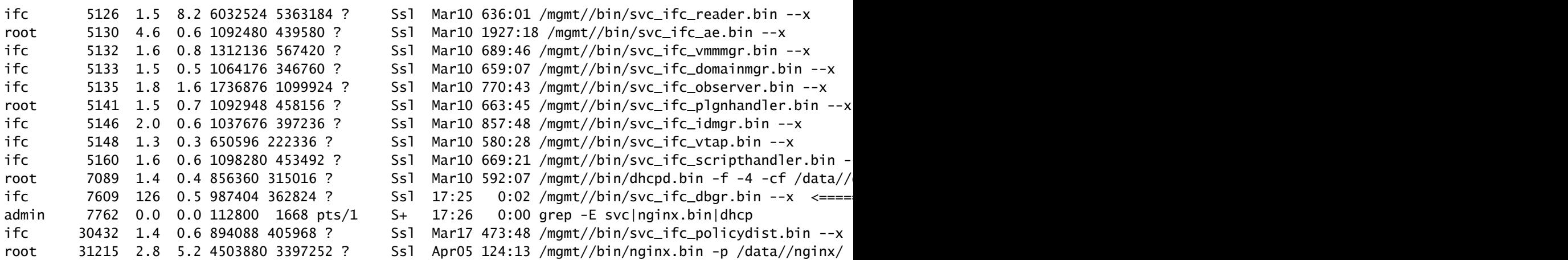

Après avoir exécuté "Acidiag start dbgr", le processus a redémarré. Si vous ne voyez pas le processus de démarrage, veuillez contacter le TAC pour un dépannage plus approfondi.

### 4. Vérifier les fichiers principaux

Exécutez la commande show core, si des fichiers de mémoire sont téléchargés sur le routeur de service.

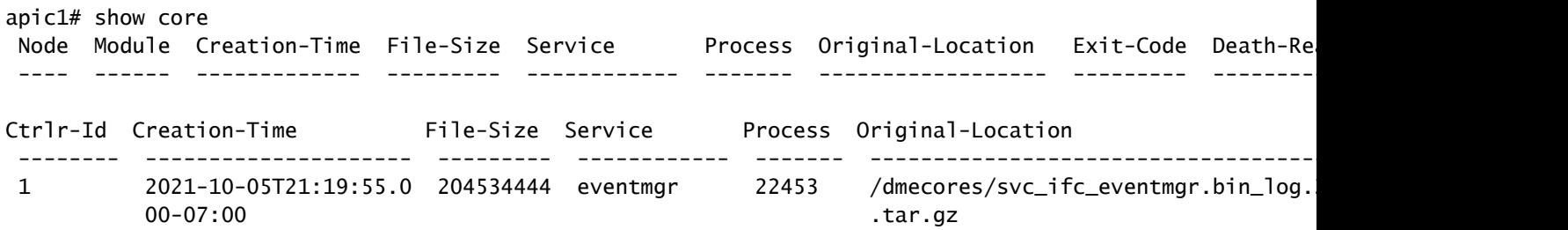

Reportez-vous au lien de la collection Core [https://www.cisco.com/c/en/us/support/docs/cloud](https://www.cisco.com/c/fr_ca/support/docs/cloud-systems-management/application-policy-infrastructure-controller-apic/214520-guide-to-collect-tech-support-and-tac-re.html)[systems-management/application-policy-infrastructure-controller-apic/214520-guide-to-collect](https://www.cisco.com/c/fr_ca/support/docs/cloud-systems-management/application-policy-infrastructure-controller-apic/214520-guide-to-collect-tech-support-and-tac-re.html)[tech-support-and-tac-re.html](https://www.cisco.com/c/fr_ca/support/docs/cloud-systems-management/application-policy-infrastructure-controller-apic/214520-guide-to-collect-tech-support-and-tac-re.html)

### 3. Collecter TechSupport et télécharger sur SR

Capturez les journaux APIC TS et téléchargez-les sur le routeur de service pour un dépannage plus approfondi. [https://www.cisco.com/c/en/us/support/docs/cloud-systems](https://www.cisco.com/c/fr_ca/support/docs/cloud-systems-management/application-policy-infrastructure-controller-apic/214520-guide-to-collect-tech-support-and-tac-re.html)[management/application-policy-infrastructure-controller-apic/214520-guide-to-collect-tech-support](https://www.cisco.com/c/fr_ca/support/docs/cloud-systems-management/application-policy-infrastructure-controller-apic/214520-guide-to-collect-tech-support-and-tac-re.html)[and-tac-re.html](https://www.cisco.com/c/fr_ca/support/docs/cloud-systems-management/application-policy-infrastructure-controller-apic/214520-guide-to-collect-tech-support-and-tac-re.html)

### À propos de cette traduction

Cisco a traduit ce document en traduction automatisée vérifiée par une personne dans le cadre d'un service mondial permettant à nos utilisateurs d'obtenir le contenu d'assistance dans leur propre langue.

Il convient cependant de noter que même la meilleure traduction automatisée ne sera pas aussi précise que celle fournie par un traducteur professionnel.